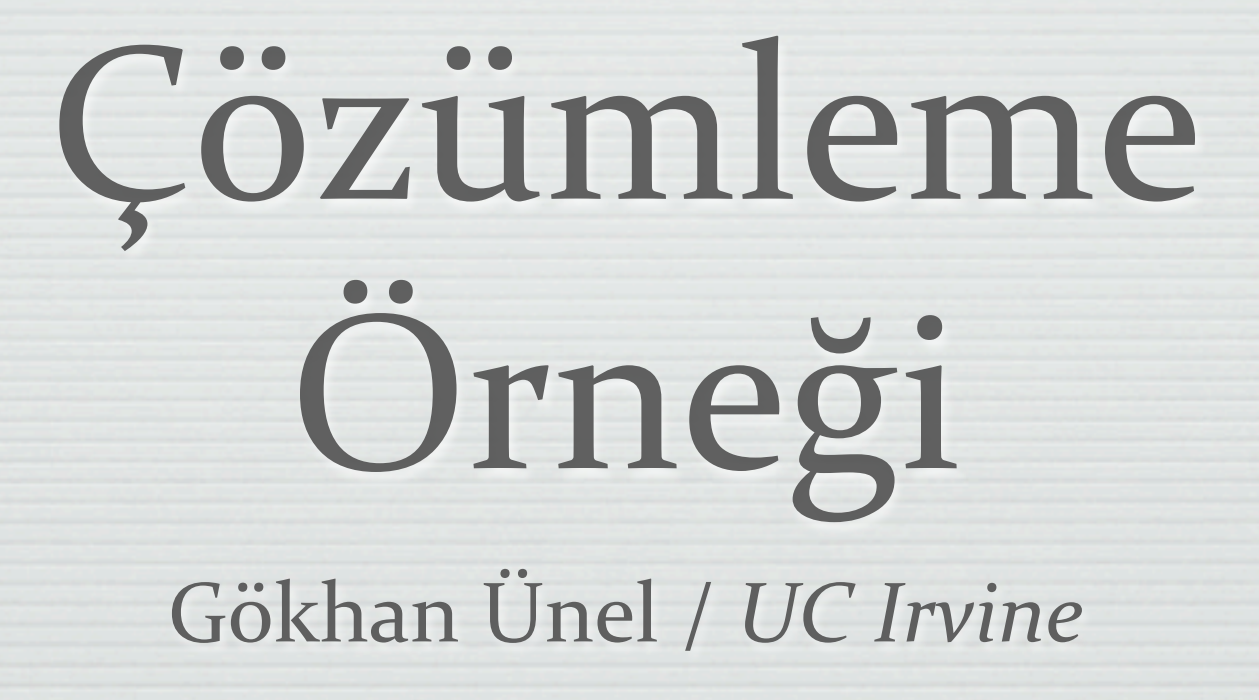

## **HPFBU
okulu
‐
Ocak
2009** 10
Ocak
2009

# İlk dersi hatırlayalım

### LHC başlamak üzere

Yeni parçacıkların keşfi - heyecan verici

## Yeni çarpıştırıcılar plan aşamasında (LHeC, ILC, CLIC..)

Bu aletlerin imkanlarını araştırmak lazım

## O halde bize ne gerekiyor? (Bir konu seçtikten sonra)

- Ölçümü önermek
- Çarpıştırıcıyı tanımak
- Modeli bilgisayara girmek ve MC olay üretmek
- Öykünme, çözümleme, değerlendirme

## Konu

Kimi SM ötesi modeller (örnek GUT) W benzeri yeni bir vektör bozon öneriyorlar : W**′**

## Bu yeni bozonun

etkileşimleri SM ile aynı **Ekütlesi Wdan daha ağır** 

 $\sim$ Bir γ e çarpıştırıcısı yapsak bu yeni parçacığı bulabilir miyiz?

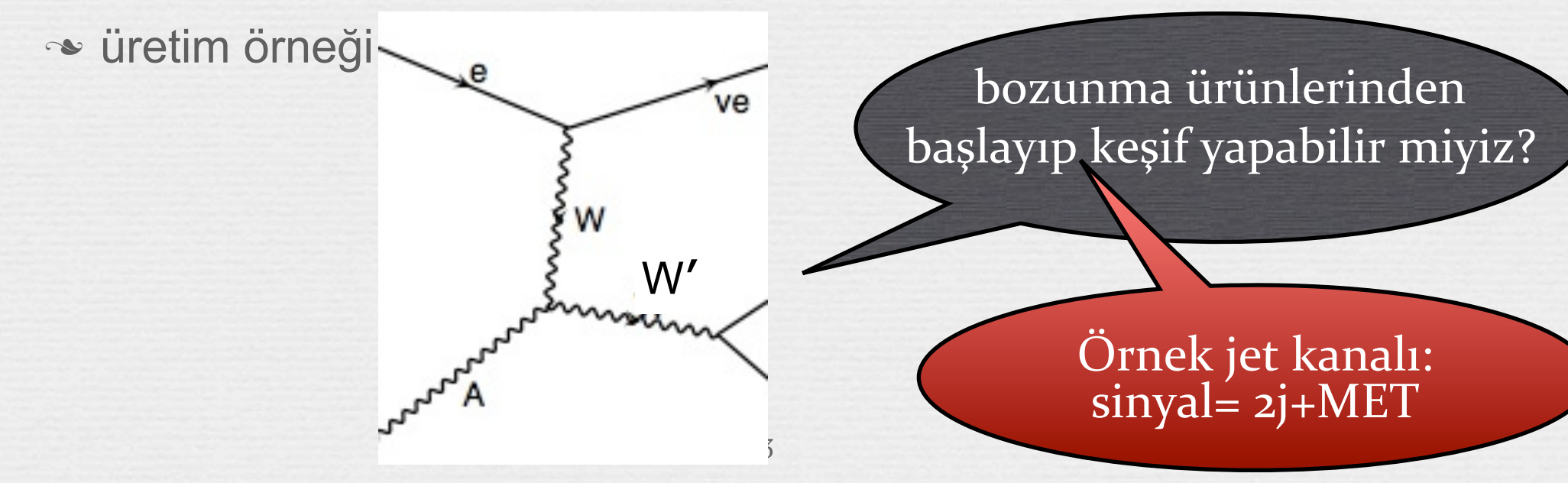

# Nasıl yapılır?

## **Uğraşmaya değer mi?**

Modelimizi bir üretici içine yerleştirelim

•1 yıl içinde ne kadar olay bekliyoruz?

Sinyal hangi izi bırakıyor?

SM den gelecek olan arkaplan olayları neler?

## **Sinyal için MC olayları üretelim**

Algıç simülasyonu yapalım.

Sinyali "kolayca" arkaplandan nasıl ayırt ederim?

4

Sinyali yeniden oluşturabiliyor muyuz?

**SM de MC olayları üretelim, arkaplan icin** 

Algıç simülasyonu yapalım.

Sinyal hala "görülüyor" mu?

Sinyalin
en
belirgin özelliği
ne?

> Sinyali
> nasıl tetikleyelim?

Cevap
"Evet"
ise
deneyi yapmaya
başlayalım..

## Hedef ve Aletler

sinyal  $\gamma$  e  $\rightarrow$  W' v  $\rightarrow$  2j+MET

## ardalan=arkaplan=gürültü  $\gamma$  e  $\rightarrow$  2j+MET

Cain, GuineaPIG  $\sim$ Işınlık hesabı Pythia, CompHEP, MadGraph •Olay üretimi **<sup>→</sup>Pythia** Parton yağmuru, hadronlaşma.. **N**PGS Algıç simülasyonu **\*ROOT** Veri incelemesi

# Yapılacak işler

1.Sinyal olaylarını - öğrendiğimiz aletlerle üretelim:

1.1. $\gamma$  e  $\rightarrow$  W' v  $\rightarrow$  2j+MET CHEP'den,

1.2. $γ$  e ışınlığını CAIN'den bulalım.

2.MG ile ardalanı hesaplayalım.

3.Hem sinyali hem ardalanı algıç simülasyonundan geçirelim.

4.Bir çözümleme (analiz) programı yazıp sinyali gürültüden (ardalandan) ayırt edebiliyor muyuz bakalım.

6

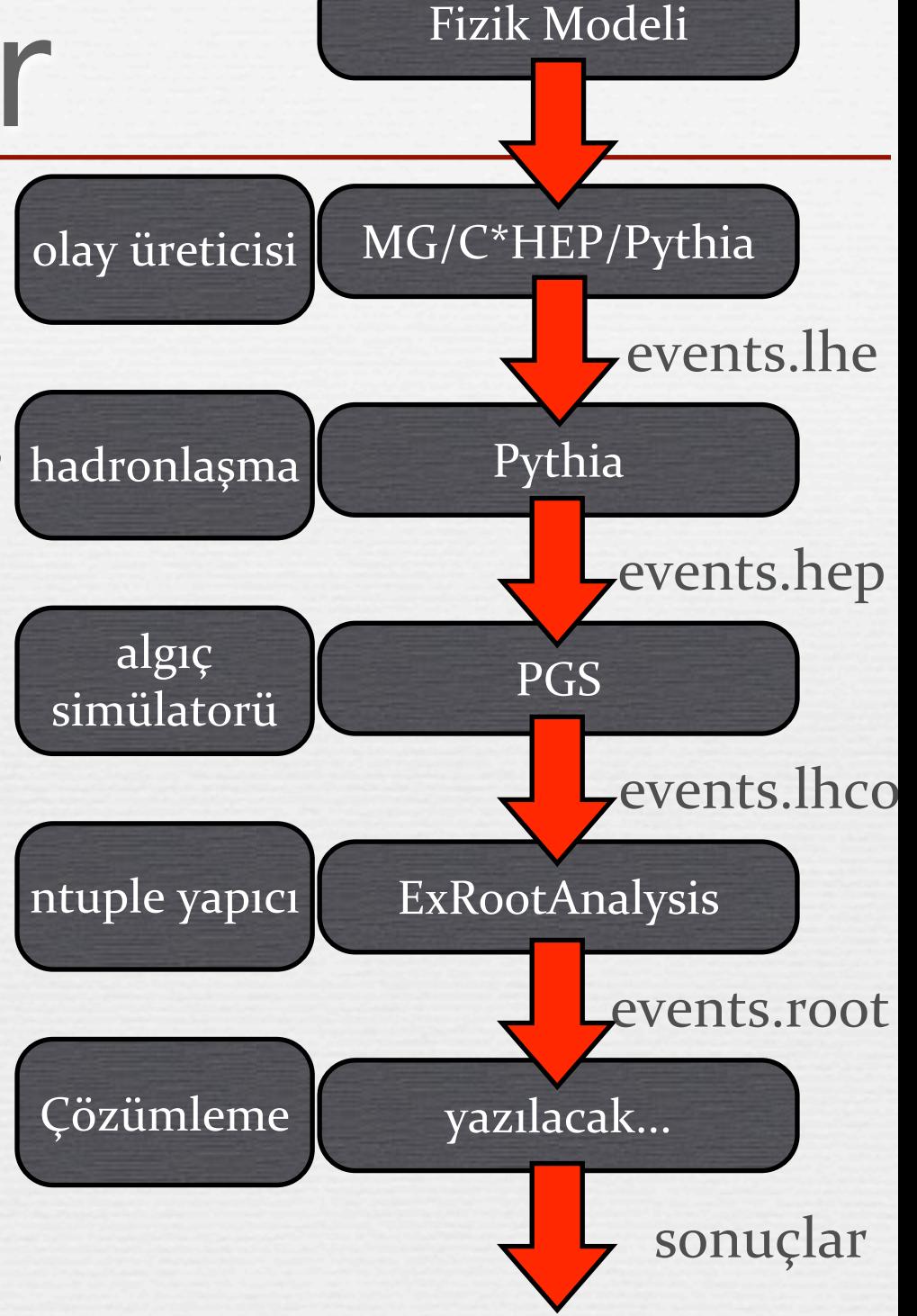

# SM'e ek

## CompHEP başlangıcındaki listeden seçin:

**CREATE NEW MODEL** 

**CREATE NEW MODEL** 

Enter Scattering Process

Edit Str. Functions Table

LФ

l N^-

| W ' ^ -

Wprime

Edit Beams Table

Edit Model

**Enter Decay Process** 

- Yeni modelin adı Wp olsun, örnek olarak "SM, Unitary gauge" seçin.
- Yeni modeli seçip değiştirmeye başyalalım

### **Example 25 Veni bozonu ekleyelim (Particles)**

W ile kütlesi ve genişliği dışında aynı olmalı **ווטפטע** 4 i rizi I W 4  $\overline{a}$  $IM+IM 12$ 11  $|W^+|$ W boson | MM l wM  $|Mp|$   $|Wm|$   $|2|$  $\mathbf{1}$ Wp boson | MMp | wWp | W ' ^+

## Wp nin özelliklerini değişken olarak ekleyelim (Variables)

7

wH **•m=770 varsayım, genişlik tahmin: mmp** wWP

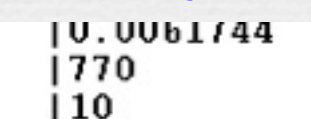

Width of Higgs | Wp nin kutlesi | Wp nin genisligi

**\***"Constraints" gerekmiyor,

Wp jetini kolaylık için tanımlıyalım (Composite)

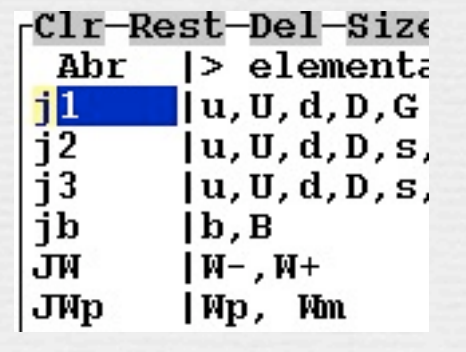

## SM'e ek .. devam

## "Lagrangian" da W olan bütün satırları

kopyala ve yapıştır

kopyalarda bütün W özelliklerini Wp özelliklerine çevir:

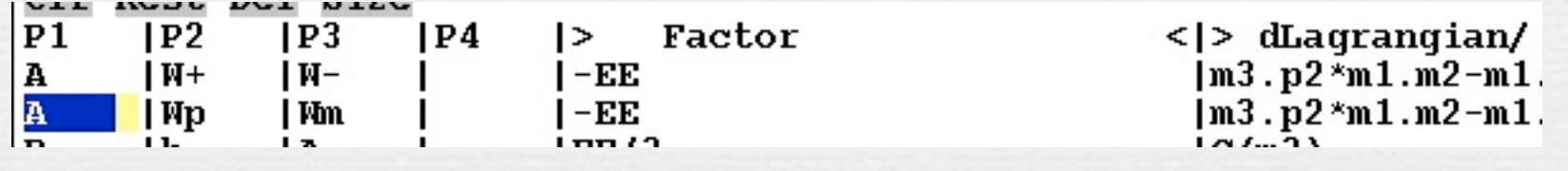

### Buraya kadar yaptıklarımızın doğruluğunu yoklayalım:

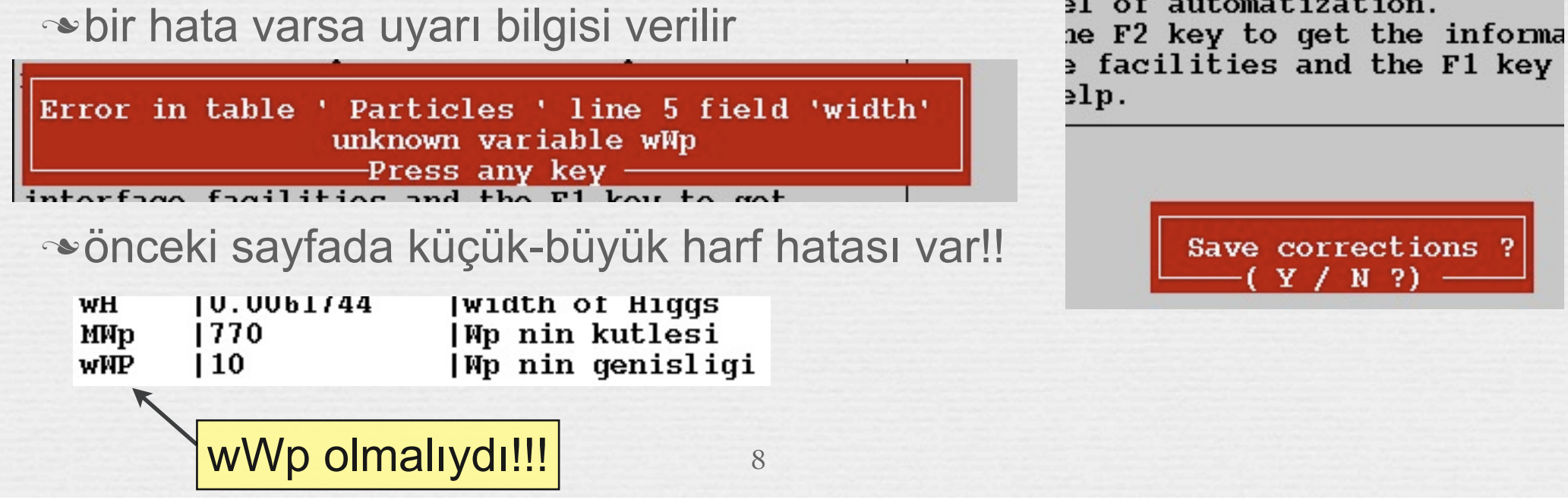

## W ′ geni şli ği:

- yeni model bir editör ile de girilebilir
- **Model girildikten sonra W'** ′ geni şli ği hesap edelim
- m=770 GeV de Γ=25.5GeV
	- $\approx$ 8.5x3=25.5% leptonsal
	- 74.5% hadronsal bozunum
		- **→ 23% top quark içeriyor**
		- $\sim$  bizim sinyale uymuyor...

### **Simdi çarpışmalara bakalım**

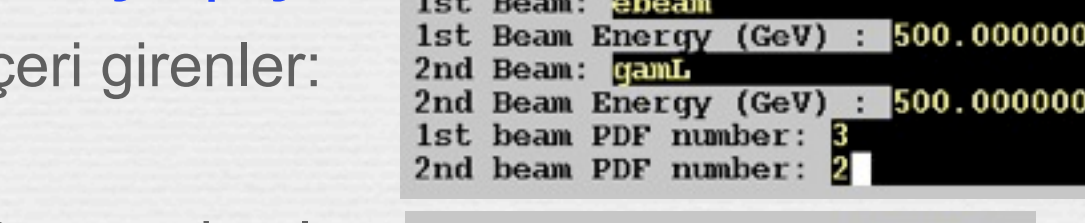

ums with

Tota Mode tв nl L  $C$   $B$ 

 $\mathbf{u}$  B

 $0.00033%$ 

**Dışarı çıkanlar:** State: ebeam, gamL  $\rightarrow$  ne, km urams with

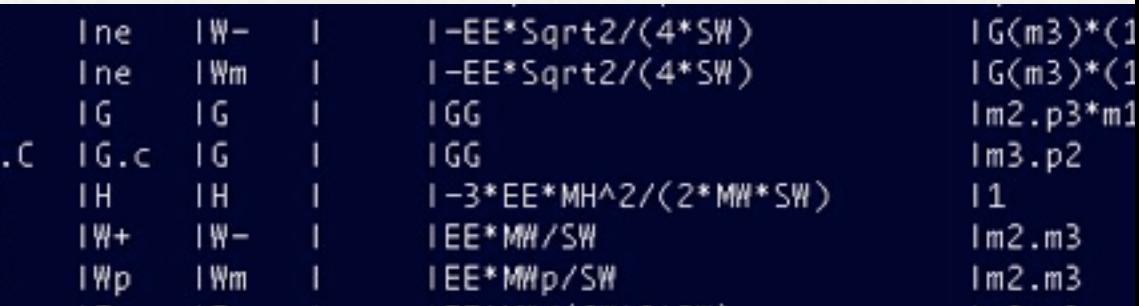

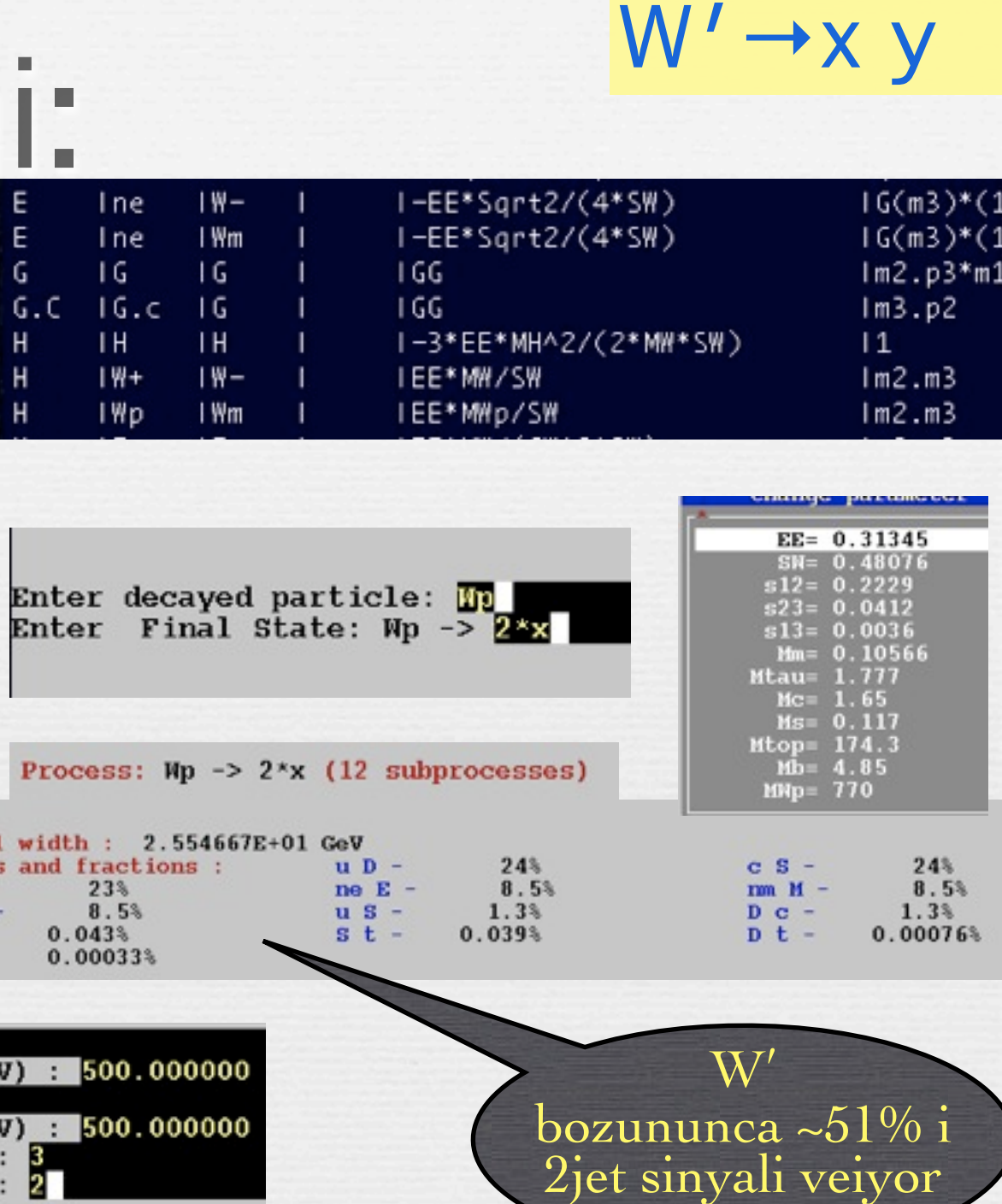

 $W'$ bozununca ~51% i<br>2jet sinyali veiyor

Sunday, 1 February, 2009

 $\infty$ ic

## oluşumu - yılda kaç tane? e γ→ W′ν

9792

195840

 $0.6$ 

 $200$ 

1000

500

500

## Bozunmamış sinyal

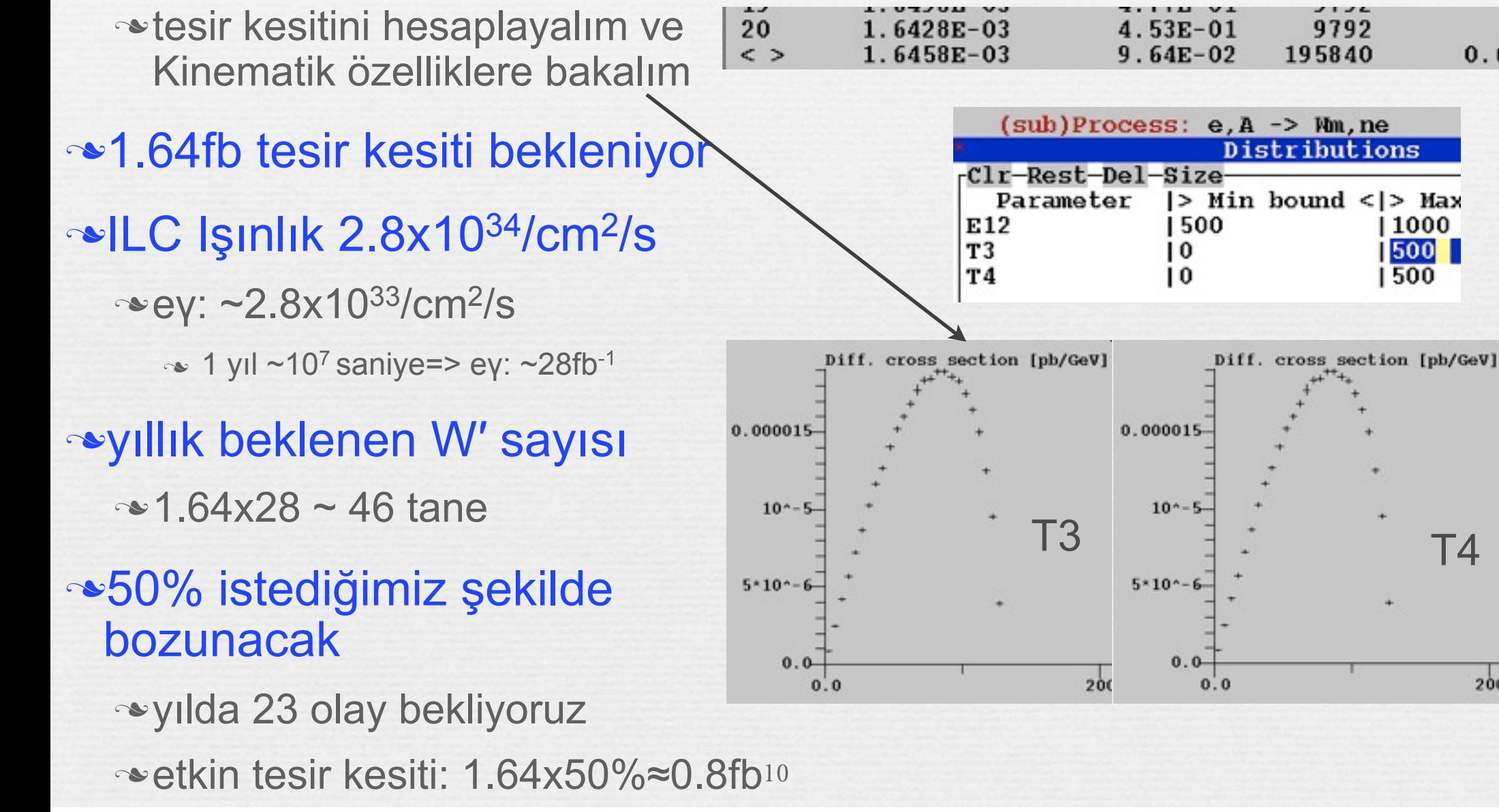

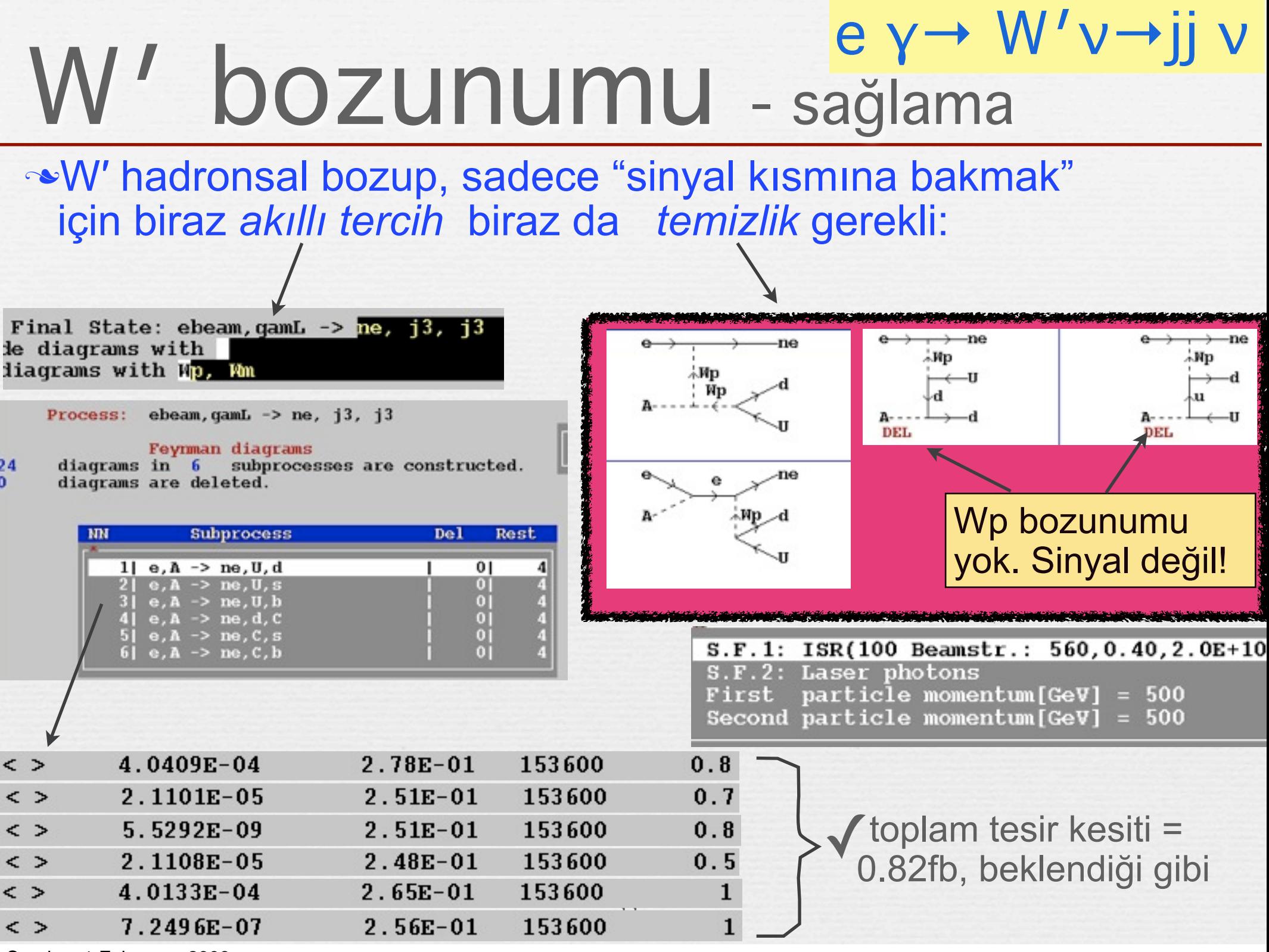

## Ardalan - tesir kesiti ve olay üretimi

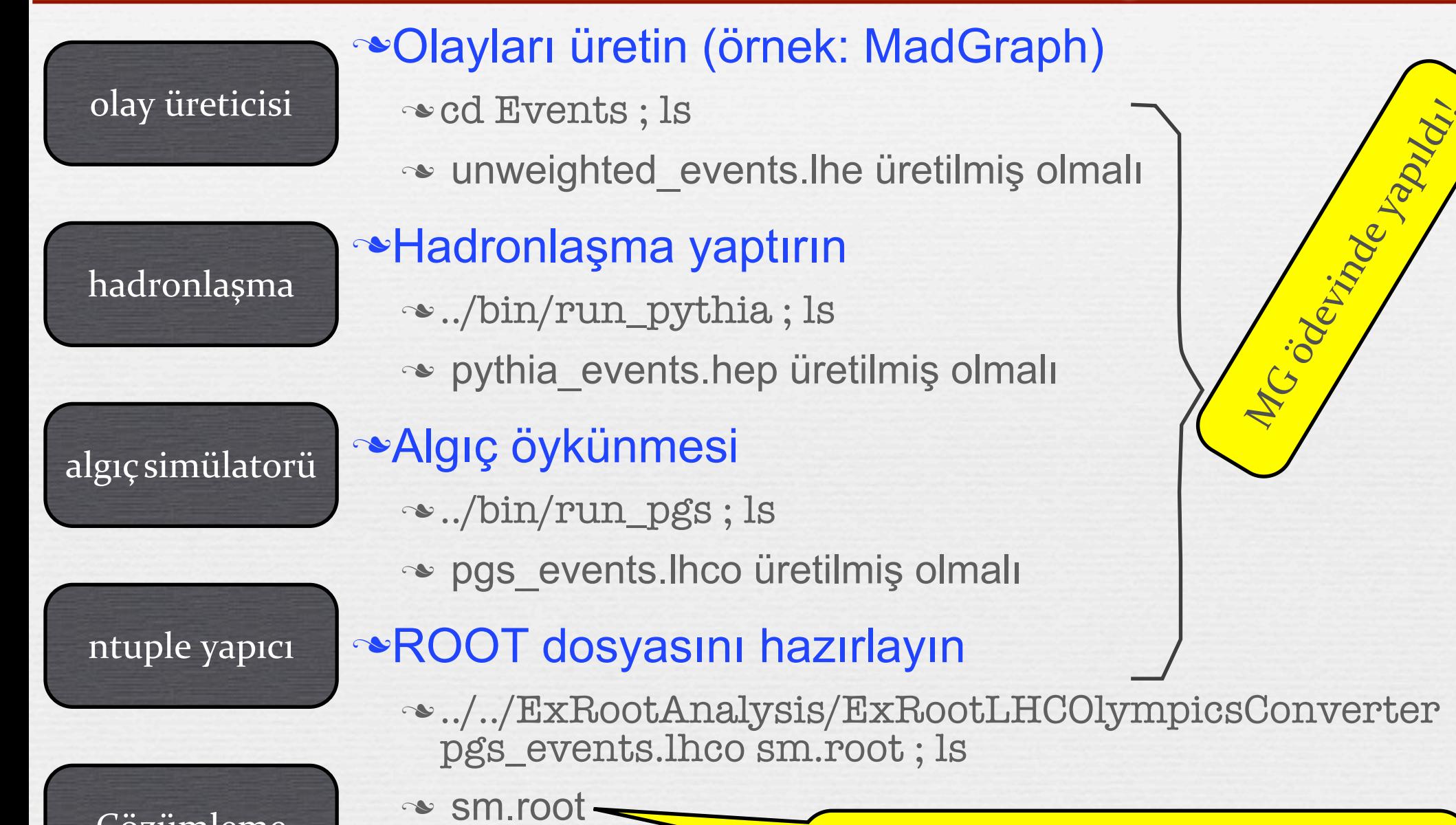

12

bu
dosyayı
inceleyin,
çözümleyin.

Çözümleme

## olay üretimi

Sinyal olaylarını bütün alt süreçlerden üretmeye gerek yok. Tesir kesiti 10-7pb ve daha az olanlardan olay üretmeyelim.

geriye kalan 4 alt süreçten olay üretip harmanlayalım.

**≈cpyth ile** 

ngu\$ ../mix\_flows.exe events\_9.txt events\_10.txt events\_12.txt e

le events\_9.txt exhausted): 10399

**Basit bir program yazıp üretim** zincirine dahil edelim

PEV biçiminde alıp, hadronlaşma sağlayıp, hep biçiminde yazalım.

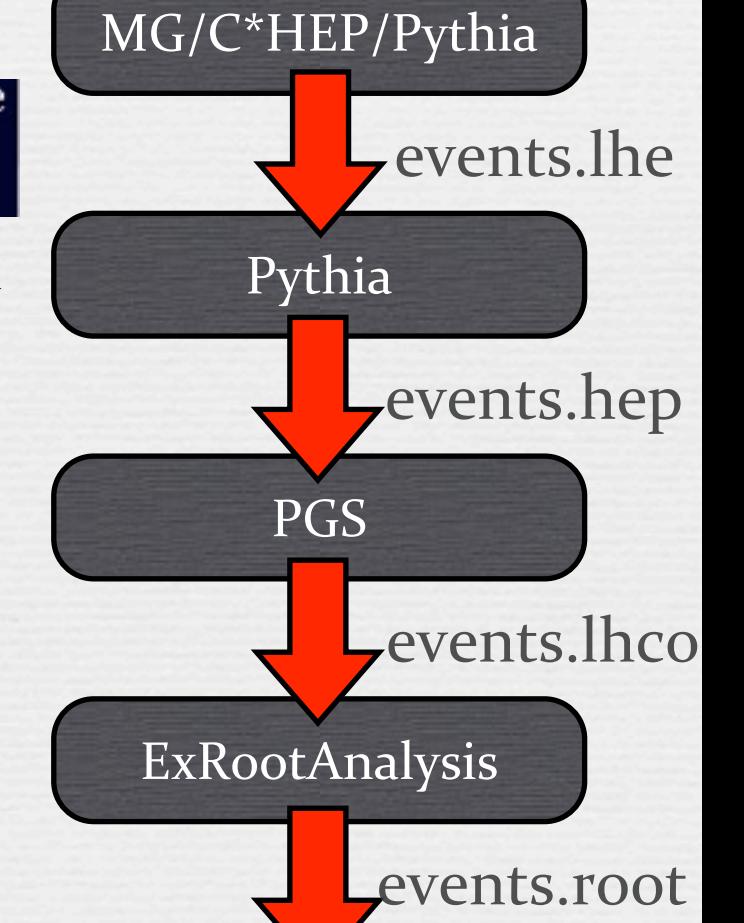

## Çözümleme - her yiğidin yoğurt yiyişi farklıdır.

## Önce sinyale bakalım

Laptop ile (ROOT altında) kullanabilelim ki gece uyku kaçınca çalışmaya devam edelim.

## ROOT dersinde öğrendik

LHCO->MakeClass("HPFBU\_a")

**Basit 1-2 değere bakalım** 

#### $\mathbf{u}$  (rundin == 0) return;

TH1F \*imult, \*lmult; TH1F \*jeteta, \*jetphi; TH1F \*jetPT, \*MET;

jmult= new TH1F("jmult", "Jet multiplicity", 20, -0.5, 19.5); lmult= new TH1F("lmult", "Lepton multiplicity", 20, -0.5, 19.5); jeteta= new TH1F("jeteta","Jet #eta",50,-5.,5.); jetphi= new TH1F("jetphi","#phi of jets",50,-5.,5.);<br>jetpt= new TH1F("jetpt","Jet  $P_{-[T]}$ ",40,0.,400.);<br>ptmss= new TH1F("ptmss","Missing  $P_{-[T]}$ ",50,0.,250.);

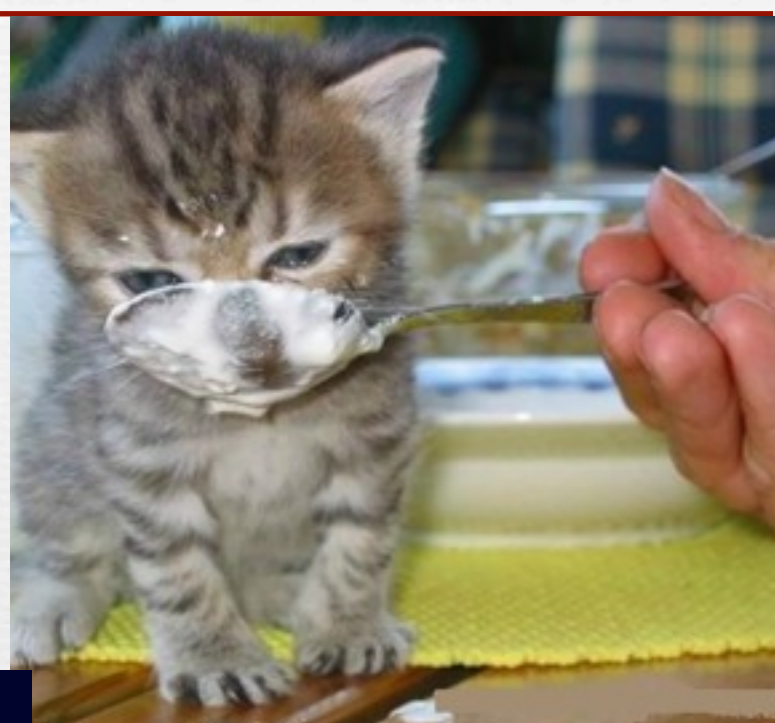

### Simdilik sizler Bizler

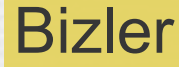

### nb = fChain->GetEntry(jentry);

jmult->Fill(Jet\_); lmult->Fill(Muon\_+Electron\_);

1 // END of event loop  $j$ mult->Draw $(i)$ ;

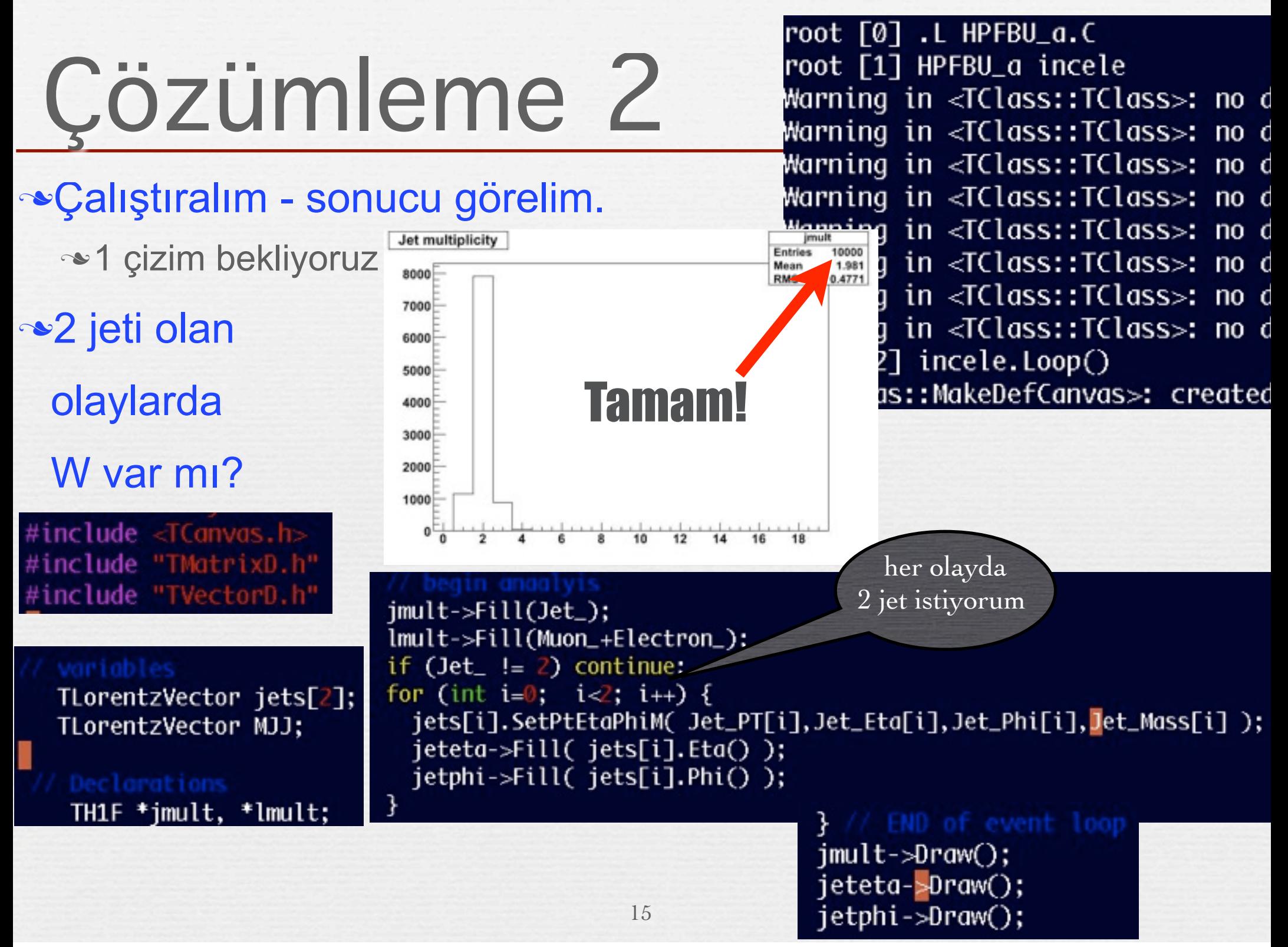

## Çözümleme 3

### Bir pencere yapalım:

TCanvas  $*$ c1 = new TCanvas("inv\_mass\_plots", "c1", 150, 10, 650, 500);  $c1$ ->SetFillColor(0);  $c1$ ->SetBorderMode(0);  $c1$ ->Divide(2,2,1e-5,1e-5);  $c1$ ->Draw $()$ ;

2 jet değişmez kütlesini hazırlayalım:

TH1F \*jetPT, \*ptmss; TH1F \*jjmass;

ptmss= new TH1F("ptmss", "Missing  $P_{-}$ {T}", 50, 0., 250.); jjmass= new TH1F("jjmass","JJ inv mass",100,0.,1000.);

### **External Australian** Australian Museum and Australian Museum and Australian Museum and Australian Museum and Australian Museum and Australian Museum and Australian Museum and Australian Museum and Australian Museum and A

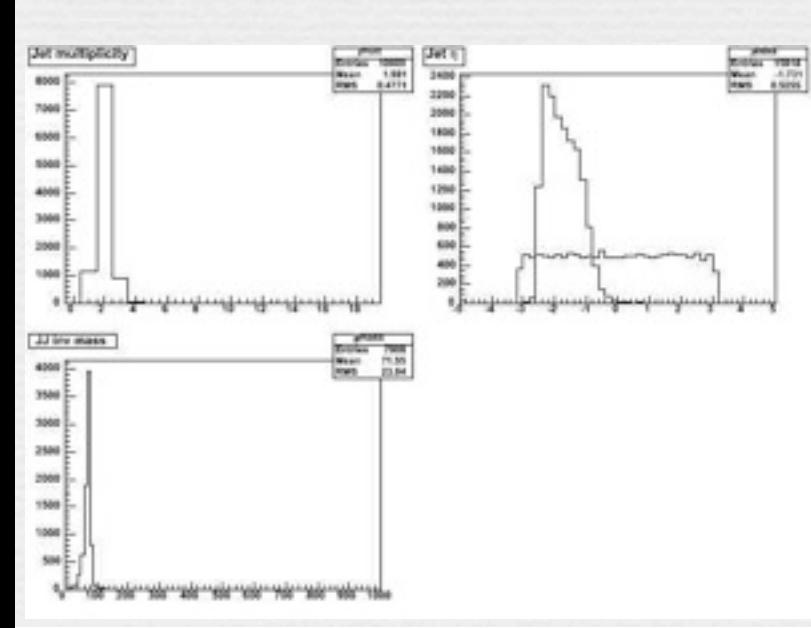

 $MJ=jets[0]+jets[1];$  $j$ jmass->Fill(MJJ.M()); // END of event loop  $c1 \rightarrow cd(1)$ ;  $j$ mult->Draw $()$ ;  $c1 > cd(2)$ ; jeteta->Draw(); jetphi->Draw("same");  $c1 > cd(3);$  $j$  jmass- $\gg$ Praw $()$ ;

## Ardalan=gürültü

- Aradığımız ize benzer iz bırakan
- Ama aradığımız nesneyi (W′) içermeyen herşey
	- bunlardan kurtulmak lazım
- BSM araştırmasında SM gürültüdür
- Samanı iğne'den ayıracak bir takım özellikler bulmak gerekli

17

- "CUT" = "Tırpan"
- **Hangi özellikler kullanılabilir?** 
	- W′ ağır olduğu için bundan çıkan jetler de yüksek  $p_T$  li olması beklenir  $\sim$ M<sub>ii</sub> kullanılamaz.

## Çözümleme 4

## Jetlerin pT sini çizdirelim ve resmi kaydedelim.

 $c1 > cd(4)$ ; jetpt->Draw(); c1->SaveAs("inceleme.jpg");

Ürettiğimiz histogramları saklayalım:

TFile bb("sonuclar.root","recreate"); jetpt->Write(); jjmass->Write();  $bb.Close();$ 

### Her seferinde yazmaktansa kendi kendine çalışsın.

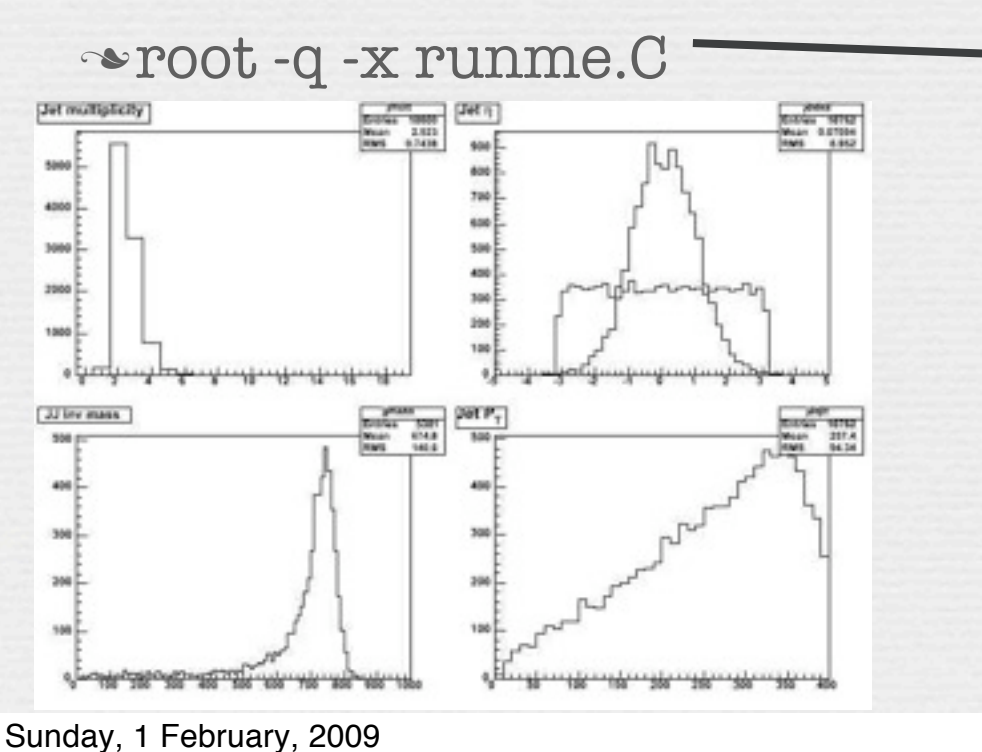

void runme  $() \{$ gR00T->LoadMacro("HPFBU\_a.C"); HPFBU\_a si;  $\sin Loop()$ ; return;

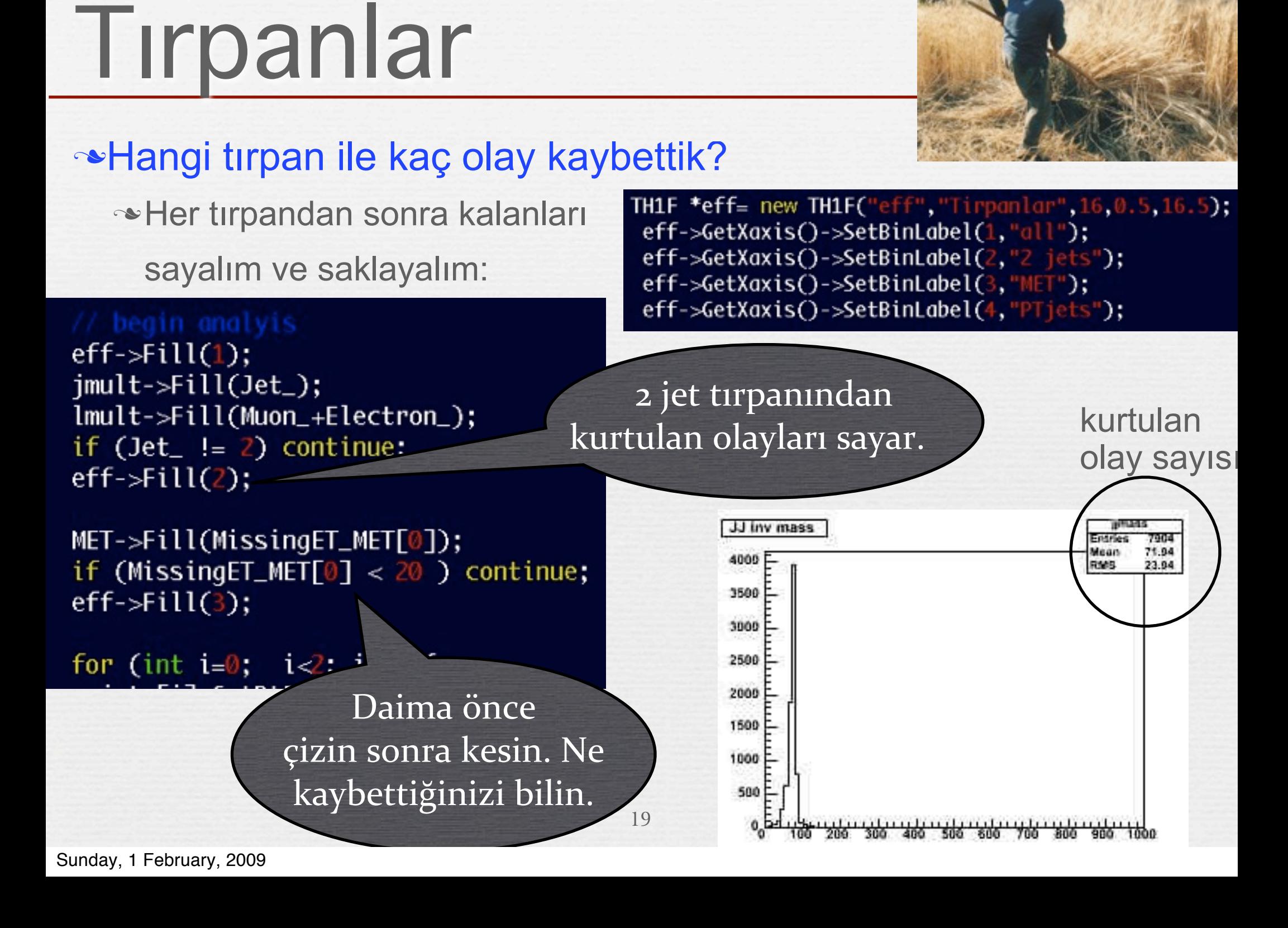

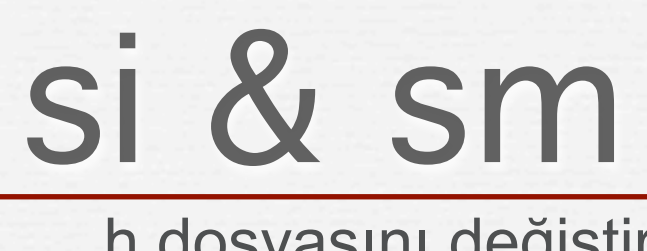

## .h dosyasını değiştirelim

```
virtual ~HPFBU_a();
  virtual Int_t
                  Cut(Long64_t entry);
                  GetEntry(Long64_t entry);
  virtual Int_t
  virtual Long64_t LoadTree(Long64_t entry);
  virtual void
                  Init(Three *tree);virtual void
                  Loop():virtual Bool_t Notify();
  virtual void
                   Show(Long64_t entry = -1);
};
```
#endif

```
#ifdef HPFBU_a_cxx
HPFBU_a::HPFBU_a(TTree *tree)
```
### .C dosyasını da..

```
void HPFBU_a::Loop(char cname[128])
\overline{\epsilon}char aaaf128]:
   sprintf (aaa, "%s.root", cname);
   TFile bb(aaa, "recreate");
   \text{jet}-\text{Write}():
```

```
HPFBU_a(TTree *tree, char canme[128]):virtual ~HPFBU_a();
virtual Int_t
                Cut(Long64_t entry);
virtual Int_t
                 GetEntry(Long64_t entry);
virtual Long64_t LoadTree(Long64_t entry);
virtual void
                 Init(Three *tree);virtual void
                 Loop (char \text{ل6.128} = "generic");virtual Bool t
                 Notify():virtual void
                 Show(Long64_t entry = -1);
```
#### $\ddot{\mathbf{z}}$ #endif

€

```
#ifdef HPFBU_a_cxx
HPFBU_a::HPFBU_a(TTree *tree, char cname[128])
```

```
if (tree == 0) {
```

```
if (strcmp(cname, "sm") == 0) {
  TChain * chain = new TChain("LHCO", "");
  chain->Add("SM_jjMET.root");
  tree = chain:
} elseif (strcmp(cname, "si")==0 ) {
  TChain * chain = new TChain("LHCO","");
  chain->Add("\Signal.root");
  tree = chain:
```

```
\mathcal{F}
```
#### Init(tree);

## si & sm - kar şıla ştırma

void runme  $() \{$ gR00T->LoadMacro("HPFBU\_a.C");

HPFBU\_a sm(0,"sm");  $sm.$  Loop $("sm")$ ;  $HPFBU_a$  si $(0, "si")$ ; si.Loop("si");

**~runme.C de değişmeli** 

Çalı ştıralım, sonuç:

 Şimdi sinyal ve ardalan olaylarını karşılaştırabiliriz..

## **Veni C program yazalım.**

si ve sm dosyalarını okusun

**\*tesir kesitlerine göre yılda** elde edilen olayları saysın

bu "deneyi" yapmı ş olsaydık kaç olay görürdük söylesin.

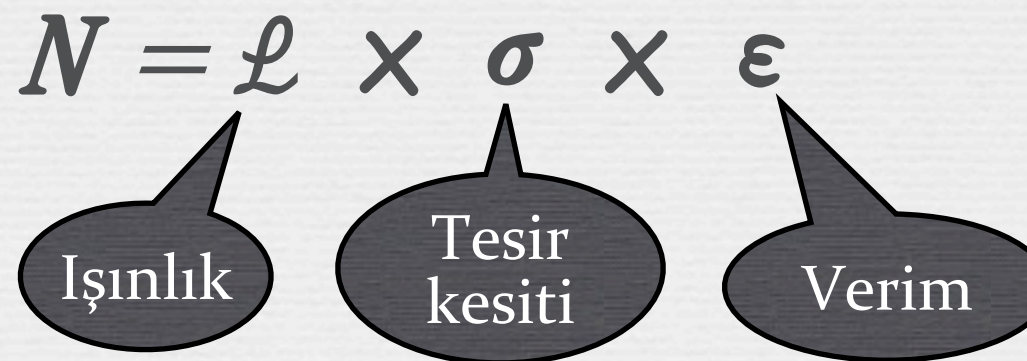

#### void  $compare()$ Float  $t$  si  $cr=19$ :

Float\_t sm\_cr=6.5: Float\_t lumi=10; Float\_t sene=1:

return;

```
TCanvas *ctst - new TCanvas("a1", "ctst", 960, 400);
```

```
TFile bg("sm.root","");
TH1F *bgmjj = new TH1F(*jjmass);
TH1F *bgeff = new TH1F(*eff);
bgmjj->Scale( (lumi*sene*sm_cr) /bgeff->GetBinContent(1) );
```

```
TFile si("sm.root", "");
TH1F 'simji = new TH1F(*jimass);TH1F *sieff = new TH1F(*eff);
simjj->Scale( (lumi*sene*si_cr) /sieff->GetBinContent(1) );
```

```
TH1F *toplamjj = new TH1F(*bgmjj);
      toplamjj->Add(simjj,bgmjj);
char aaa[128]:
      sprintf (aaa, "#events/%iGeV/%ifb^{-1}",10, lumi);
      toplamjj->SetYTitle(aaa);
      toplamjj->SetXTitle("M_{jj} (GeV)");
```

```
ctst->cd()bgmjj->SetLineColor(2);
simjj->SetLineColor(4);
toplamjj->SetLineColor(1);
toplamjj->Draw();
bgmjj->Draw("same");
simjj->Draw("same");
```

```
void compare() \{Float_t si_cr=19; //fbarn
                Float_t sm_cr=6.5; //fbarn
Tanımlar
               Float_t lumi=10; //isinlik
               Float_t sene=1; //zaman
                TCanvas *{\text{ctst}} = {\text{new}} TCanvas("a1", "{\text{ctst}}", 960, 400);
Pencere
               TFile bq("sm.root","");
               TH1F *bgmjj = new TH1F(*jjmass);
                TH1F *bgeff = new TH1F(*eff);
 senelik

               bgmjj->Scale( (lumi*sene*sm_cr) /bgeff->GetBinContent(1) );
olay
hesabı
                                                                                   verim
=

               TFile si("sm,root", ""):
               TH1F *simjj = new TH1F(*jimass);kurtulan
olaylar

               TH1F *sieff = new TH1F(*eff);‐‐‐‐‐‐‐‐‐‐‐‐‐‐‐‐‐

               simjj->Scale((lumi*sene*si_cr)/sieff->GetBinContent(1));
                                                                               baştaki
olaylar
               TH1F *toplamjj = new TH1F(*bgmjj);
                      toplamjj->Add(simjj,bgmjj);
 toplam

                char aaa[128];
olay
sayısı
                      sprintf (aaa, "#events/%iGeV/%ifb^{-1}", 10, lumi);
                      toplamjj->SetYTitle(aaa);
                      toplamjj->SetXTitle("M_{jj} (GeV)");
               ctst > cd();
               bqmii->SetLineColor(2);
               simjj->SetLineColor(4);
                toplamjj->SetLineColor(1);
 si + smtoplamjj->Draw();
  çizimi

               bgmjj->Draw("same");
               simjj->Draw("same");
```
## Birleştirelim

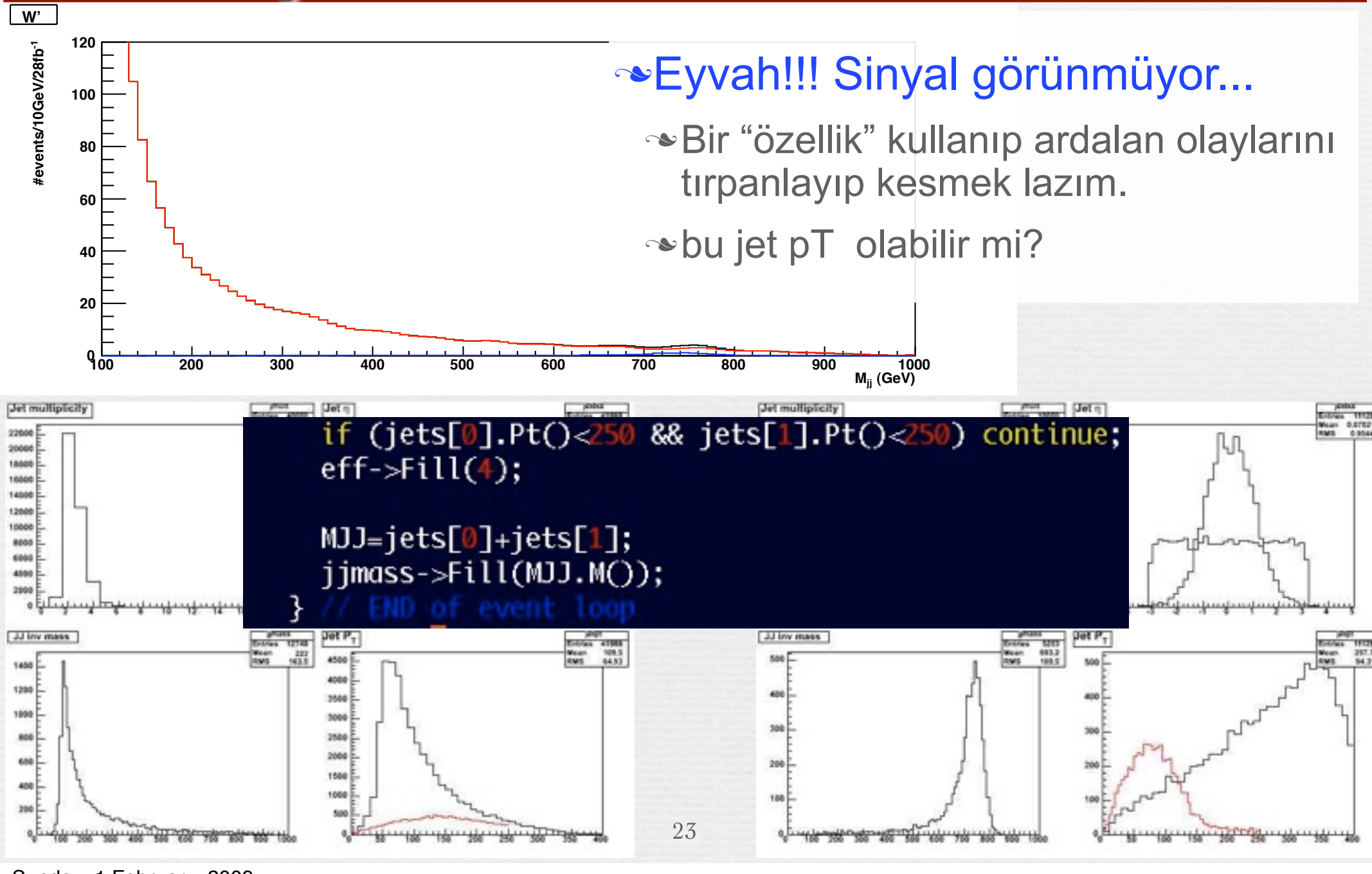

## Tırpanlayınca..

## Olay sayım azaldı,

3yıl bekleyim ve 20GeV'lik aralıklarla olaylari sayayım.

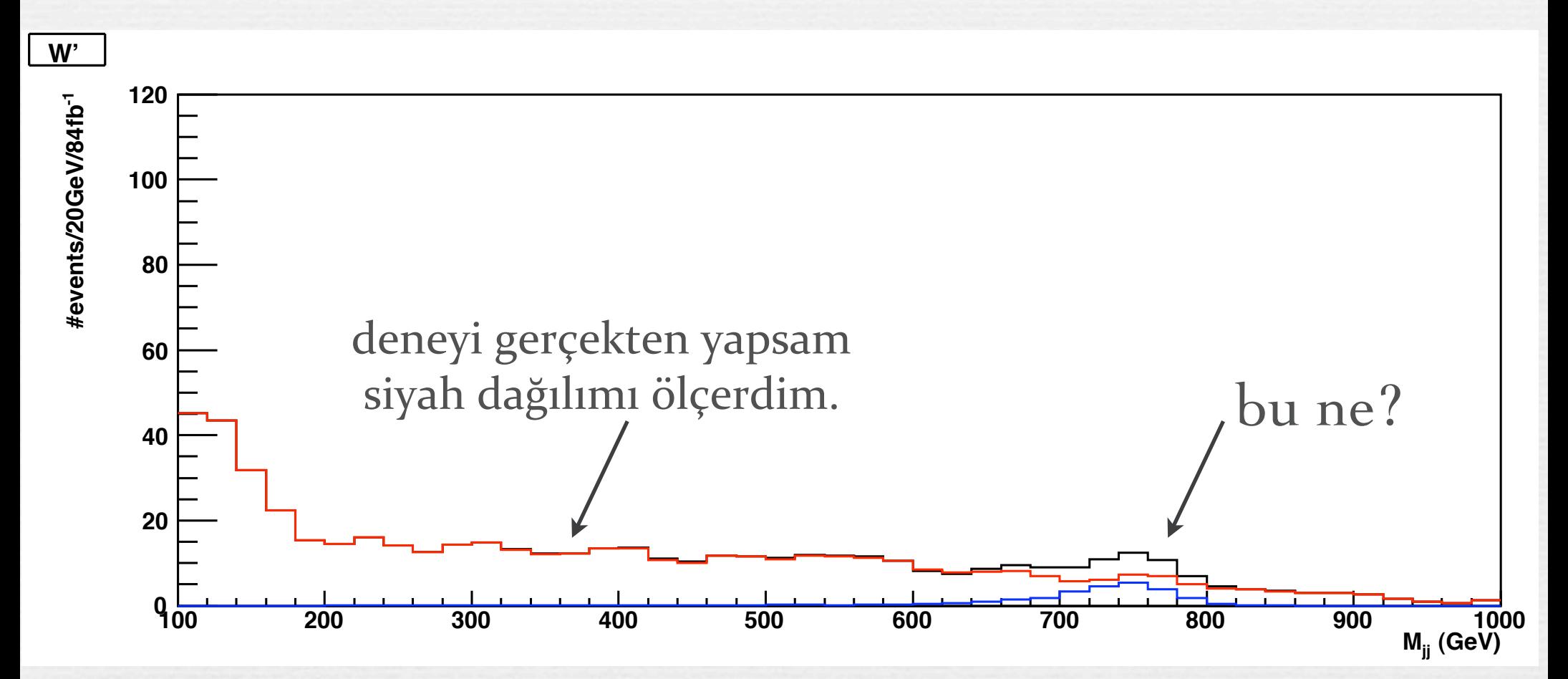

# Ölçüm gerçek mi?

## Anlamlı mı yoksa istatistik hata mı?

 $\sim$ Ölçütler (σ) —

 $\approx$  En az 3 $\sigma$  => Gözlem

 $\sim$  En az 5 $\sigma$  => Keşif

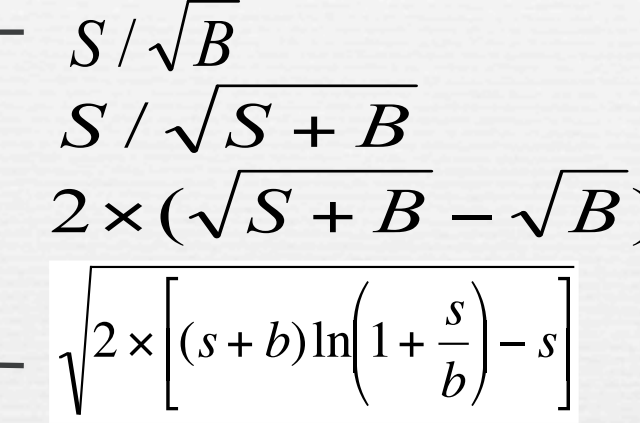

### **Extraorator Gauss victor** vegetisine poly1+Gauss uydurup sinyal ve ardalan olay sayısını bulalım.

TF1 \*total = new TF1("total","pol1(0)+gaus(2)",320,920); total->SetParameters(15, -0.5, 5, 750, 35); total->SetFillColor(4); total->SetLineWidth(2); total->SetParLimits $(2, 0, 10000)$ ; **JJ inv mass jjmass** total->SetParLimits(3,700,800);  $Int_t$  ns=2;  $total$ ->SetParLimits $(4, 10, 90)$ ;

toplamjj->Fit(total,"\R+");

Double\_t par $[5]$ : total->GetParameters(&par[0]);

TF1 f2("f2", "gaus", 320, 920); f2->SetParameters(&par[2]); f2->SetLineColor(2); f2->Draw("same"); ctst->SaveAs("fit.eps");

Sunday, 1 February, 2009

 $\text{cost} \ll \text{`` } \frac{\text{STG} - \text{``<} \text{sqrt}(2^*(\text{ntot*log}(1+\text{nsig}/(\text{ntot-nsig})) - \text{nsig})) < \text{endl};$  $\text{cost} \ll \text{``nsig--``<}$   $\text{``sig--``}$   $\text{``sig--``}$   $\text{``suf--''}$   $\text{``suf--''}$   $\text{``suf--''}$ Double\_t ntot=(total->Integral(par[3]-ns\*par[4],par[3]+ns\*par[4]))/(10\*rb); vuble t neig (f7->Tnteanal(pan<sup>E23</sup>-ne\*panE43 panE23-ne\*panE43))/(10\*nb)+

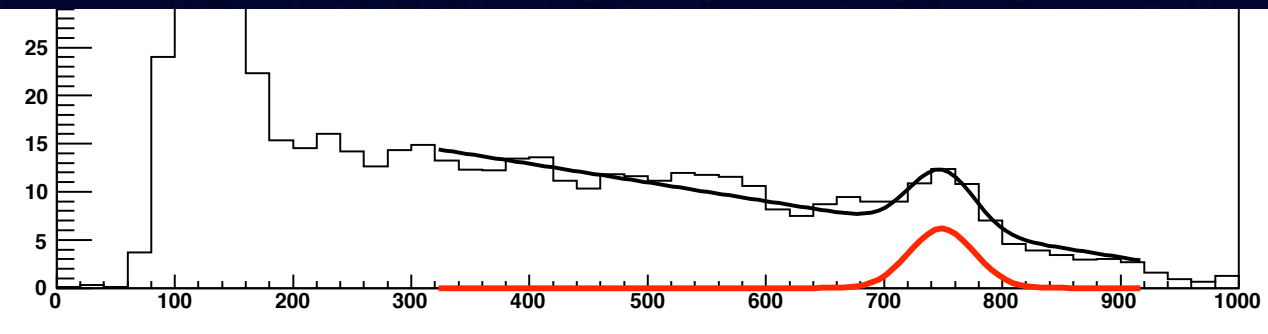

## Gerçek mi? **RMS 236.6Poot**

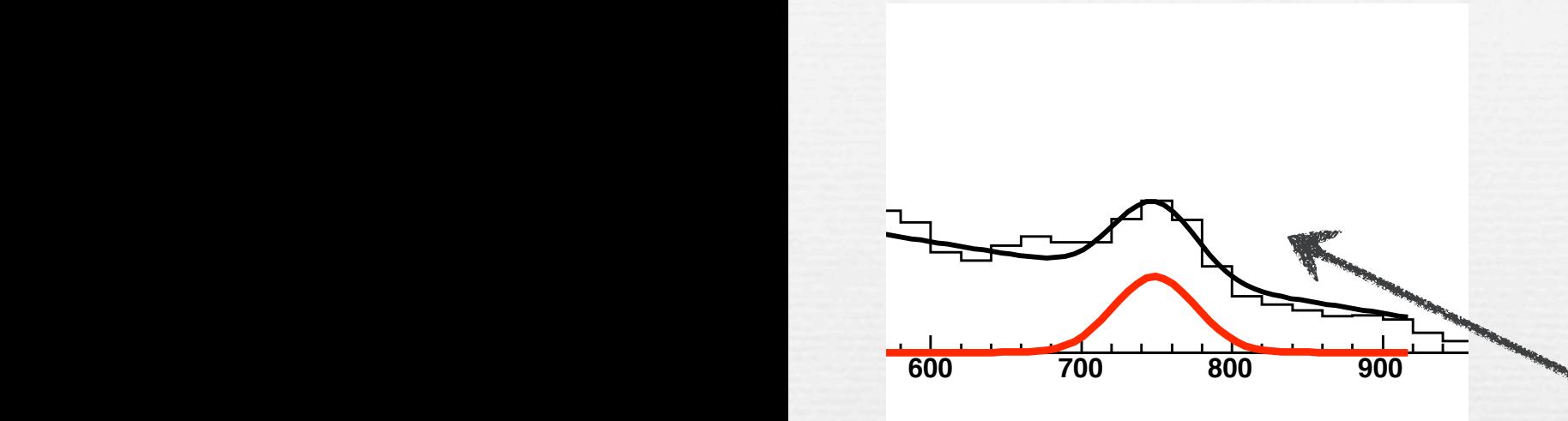

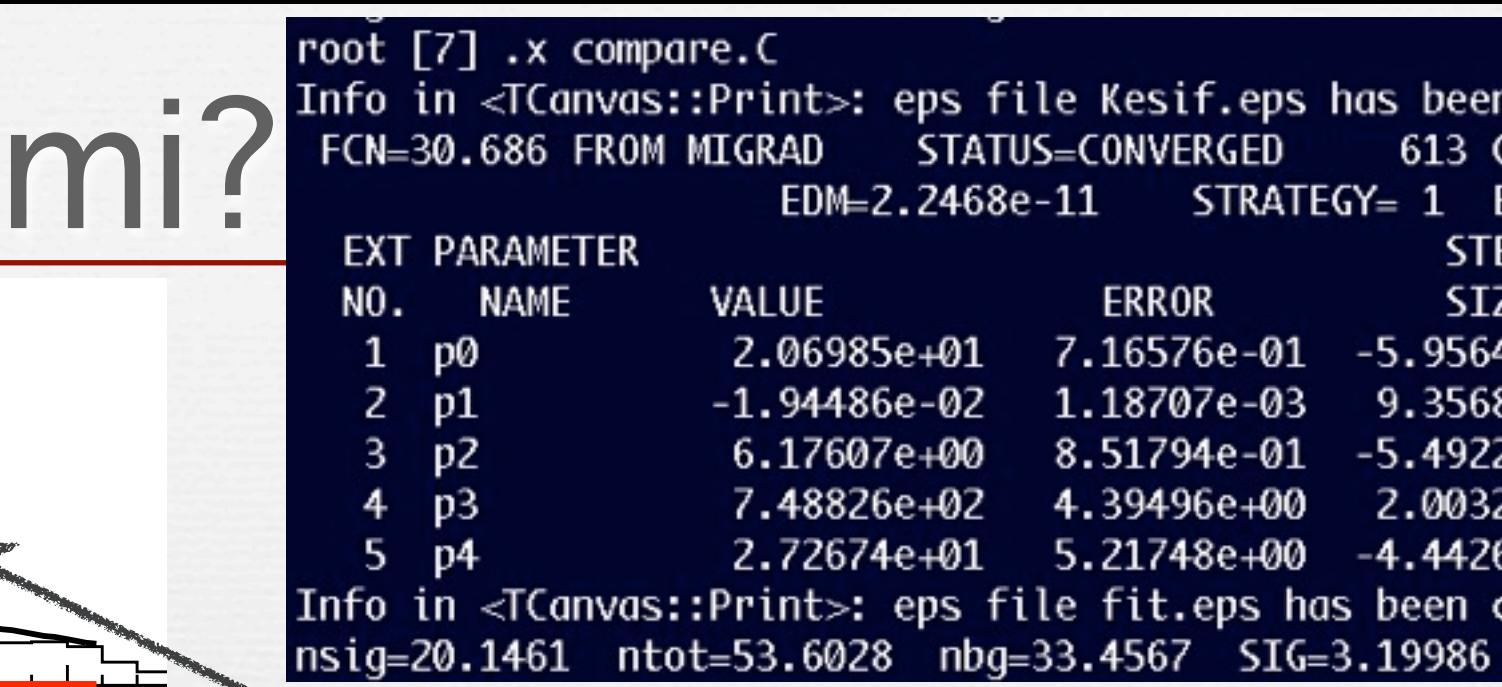

*Ke<sup>ş</sup>if TAMAM !!!*

 $SIG = 5.22535$ 

nbg=89.2181

Bir sinyal gözledim!

ntot=142.941

nsig=53.7231

### **Keşif için daha çok veri** kaydetmem lazım

**Bir kaç yıl daha deneyim** çalışsın: Float\_t lumi=28; Float\_t sene=8;

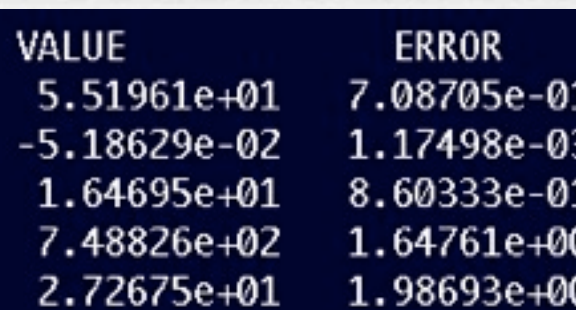

## Sonuç

Artık yoğurt da sizin, kebap da sizin!

kendi usulünüzü bulana kadar yemeğe devam!!

 LHC, SLHC, ILC, LHeC, CLIC.. sizleri bekliyor.

SuSY, GUT, ED, LH.. modelleri sizleri bekliyor.

Çalışın ve başarılı olun.

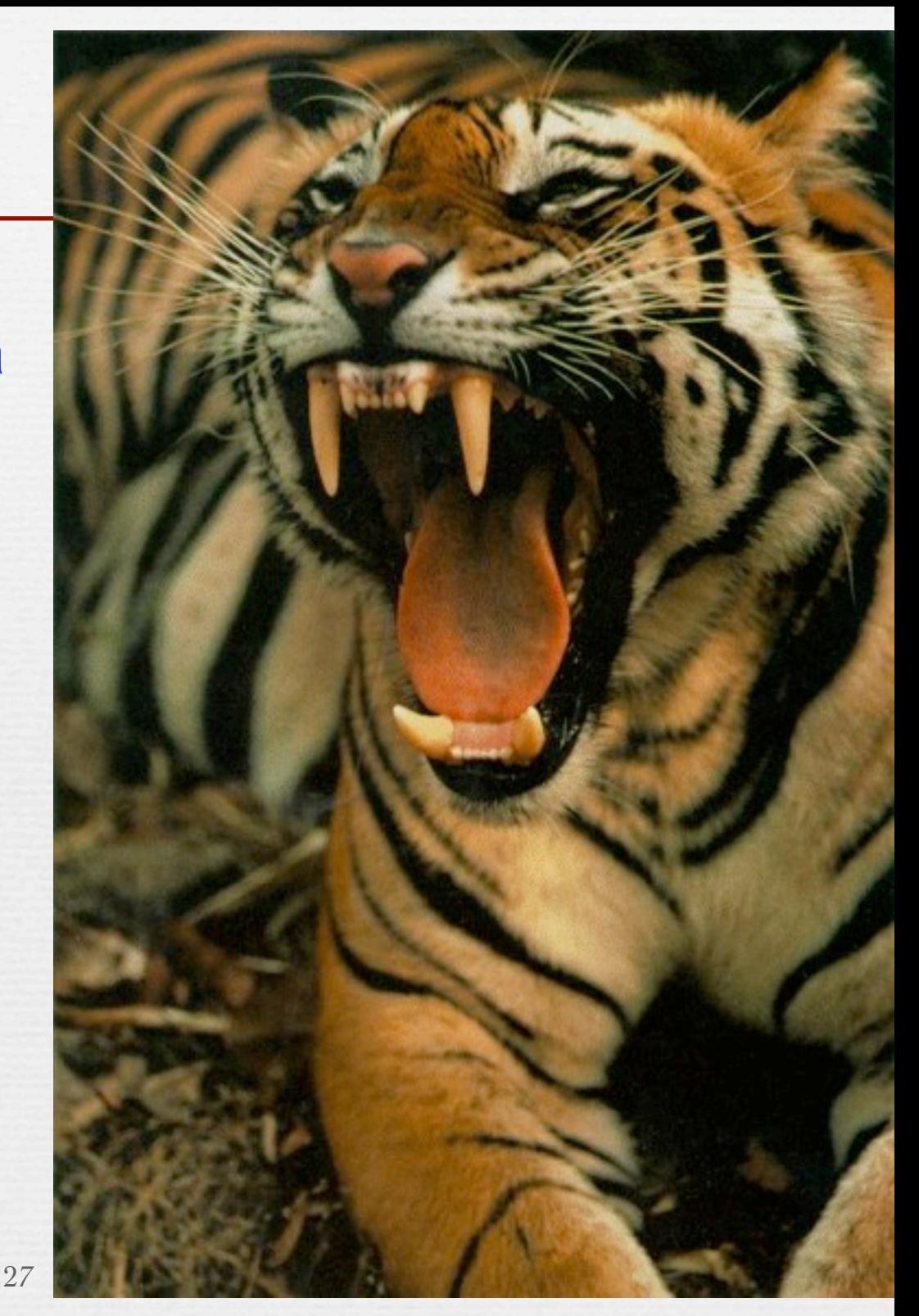